**ARUBA ACCESS POINTS**

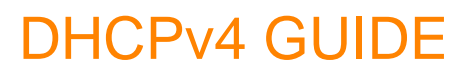

REVISION 1

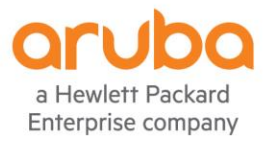

**DHCPv4 GUIDE** 

# **Contents**

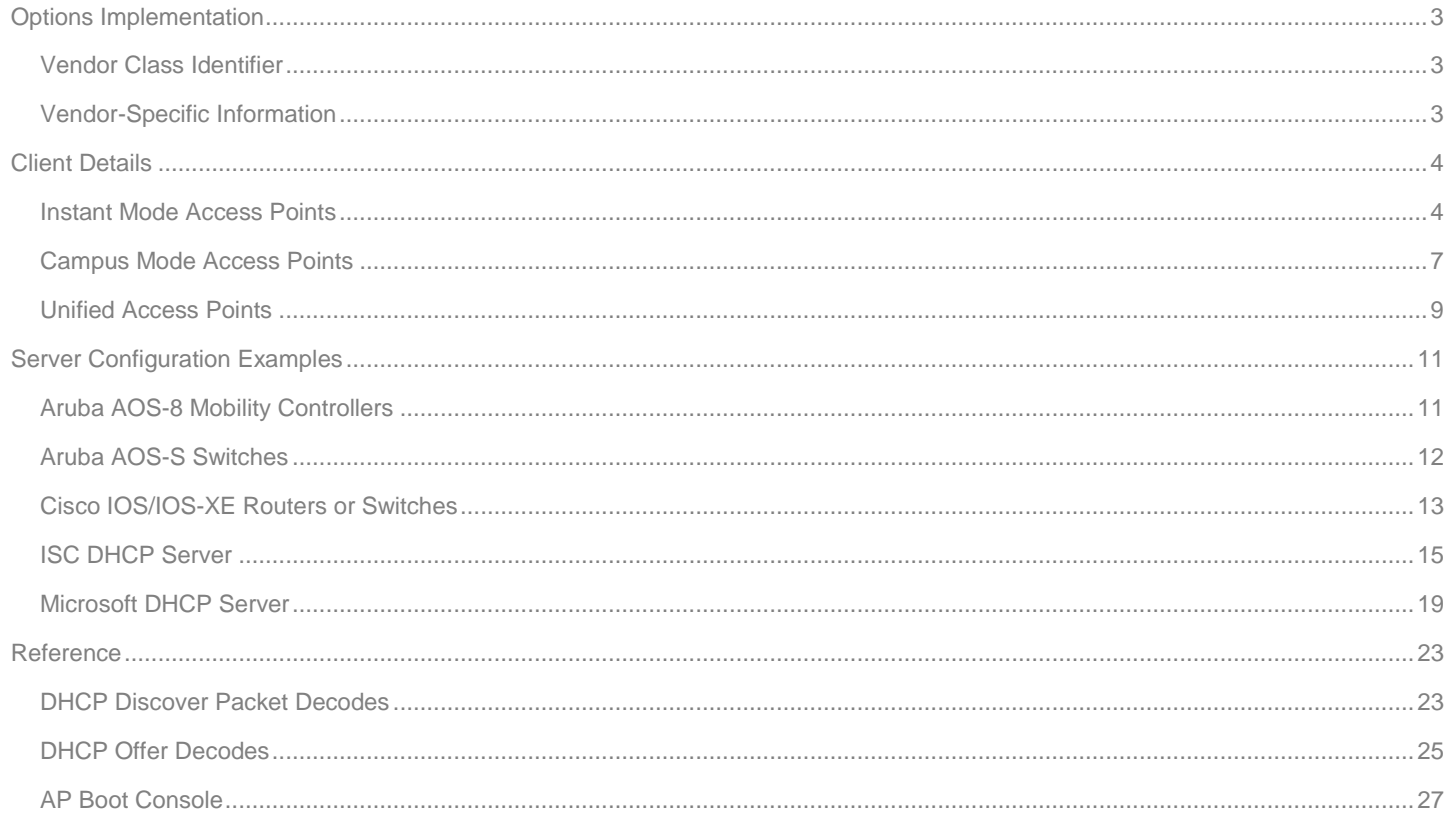

# <span id="page-2-0"></span>**Options Implementation**

# <span id="page-2-1"></span>**Vendor Class Identifier**

All Aruba Access Points implement the DHCP option 60 vendor class identifier (RFC 2132) that forwards a specific string to the DHCP server in discovery and request packets. The string value that is forwarded to the DHCP server is dependent on the Aruba Access Points mode (Table 1.0):

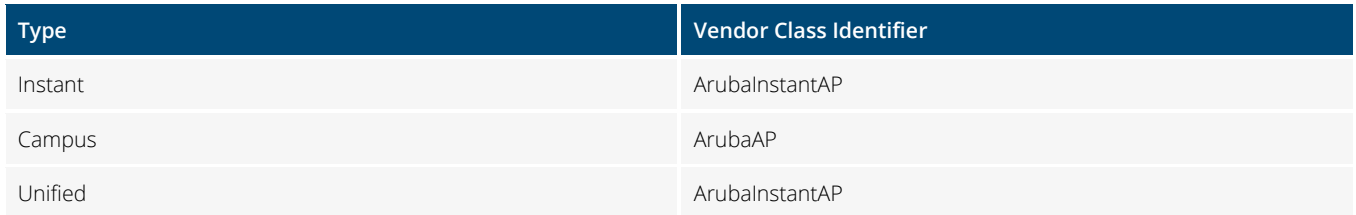

#### Table 1.0 – Vendor Class Identifiers

A DHCP server can be configured to filter on received option 60 string values and forward standard or vendor specific options in DHCP offer and acknowledgement packets. An example of this is provided in the [ISC DHCP Server](#page-14-0) configuration example further in this document. Filtering using option 60 allows different types of devices that require vendor-specific information to co-exist in a common broadcast domain. For example two vendors Access Points sharing a DHCP scope that each require specific option 43 values to be supplied for Controller discovery.

Aruba Access Points also requires specific option 60 values to be returned in DHCP offer and acknowledgement packets for vendor specific information to be considered. The expected option 60 value being dependent on the mode of the Access Points. If the expected option 60 value is not present in the DHCP offer or acknowledgement packet, any supplied vendor specific information is ignored.

## <span id="page-2-2"></span>**Vendor-Specific Information**

Aruba Access Points support vendor-specific information that can be provided in offer and acknowledgement packets. The type of vendor-specific information that is supported by an Aruba Access Point is dependent on the mode. For example Instant mode Access Points can be supplied with HTTP Proxy Server and/or AirWave Server information while Campus mode or Unified Access Points can be supplied Mobility Controller information.

Aruba currently implements two option codes. Option 43 is implemented to supply Mobility Controller and AirWave Server information while option 148 is implemented to supply HTTP Proxy Server information. Examples, usage and syntax for each vendor-specific option is provided in each respective section.

As previously mentioned, for an Aruba Access Point to implement the supplied vendor-specific information, the correct option 60 string value must be returned. If the correct option 60 value is not present in the DHCP offer and acknowledgement with the vendor-specific information, the Aruba Access Point will ignore it.

# <span id="page-3-0"></span>**Client Details**

All Aruba Access Points implement a DHCP client as a means of dynamically obtaining IPv4 addressing along with other network configuration parameters. The information provided by a DHCP server is used by Aruba Access Points to provide the necessary information required communicate over an intermediate IPv4 network, influence the Access Points mode as well as provide Mobility Controller or AirWave Server information.

## <span id="page-3-1"></span>**Instant Mode Access Points**

This section provides details for the standard and Aruba vendor-specific options supported by Aruba Access Points operating in Instant mode. Information is provided for the DHCP options supplied by Access Points to the DHCP server in discovery and request packets as well as the DHCP options that can be supplied to the Access Points in offer and request packets.

### **Standard Forwarded Options**

Table 2.0 lists the standard options that are supplied by Instant-based Access Points to a DHCP server in discovery and request packets. The values for these options can be used by the DHCP server to assign a specific host address (i.e. static reservations) or filter and supply specific return options:

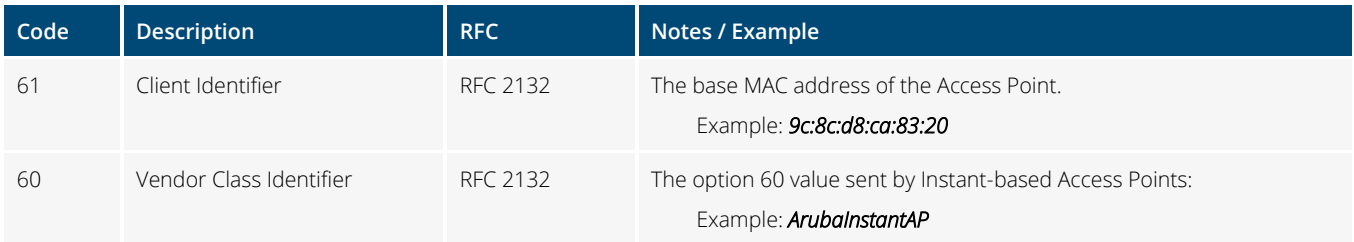

#### Table 2.0 – Forwarded Options

Table 2.1 lists the standard and vendor-specific DHCP options that are requested by Instant-based Access Points in discovery and request packets. The requested options tells the DHCP server which options are supported and can be returned to the Access Points:

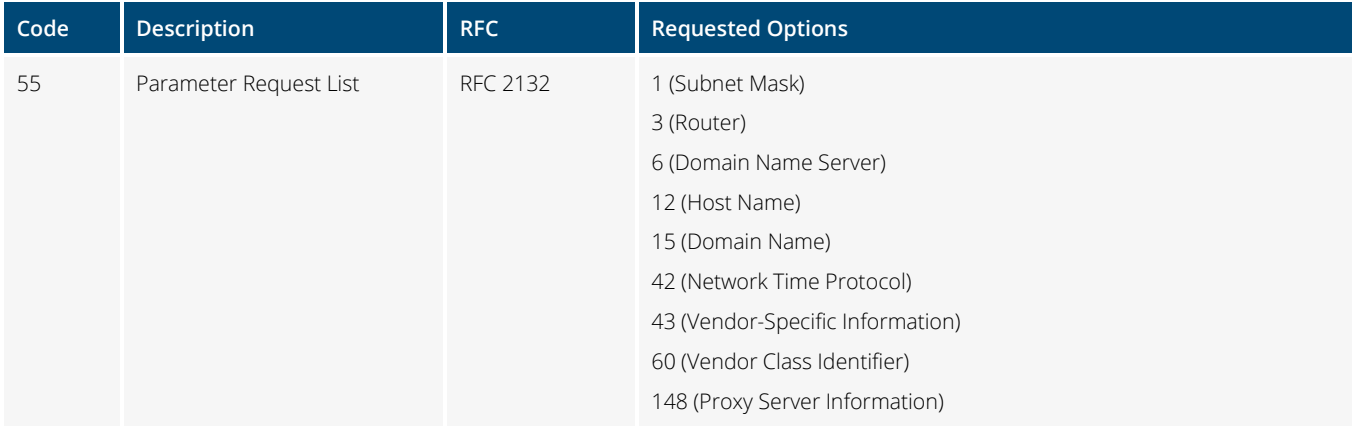

Table 2.1 – Requested Options

### **Standard Return Options**

Table 2.2 lists the standard DHCP options and examples that can be returned to Instant-based Access Points from a DHCP server in offer and acknowledgement packets:

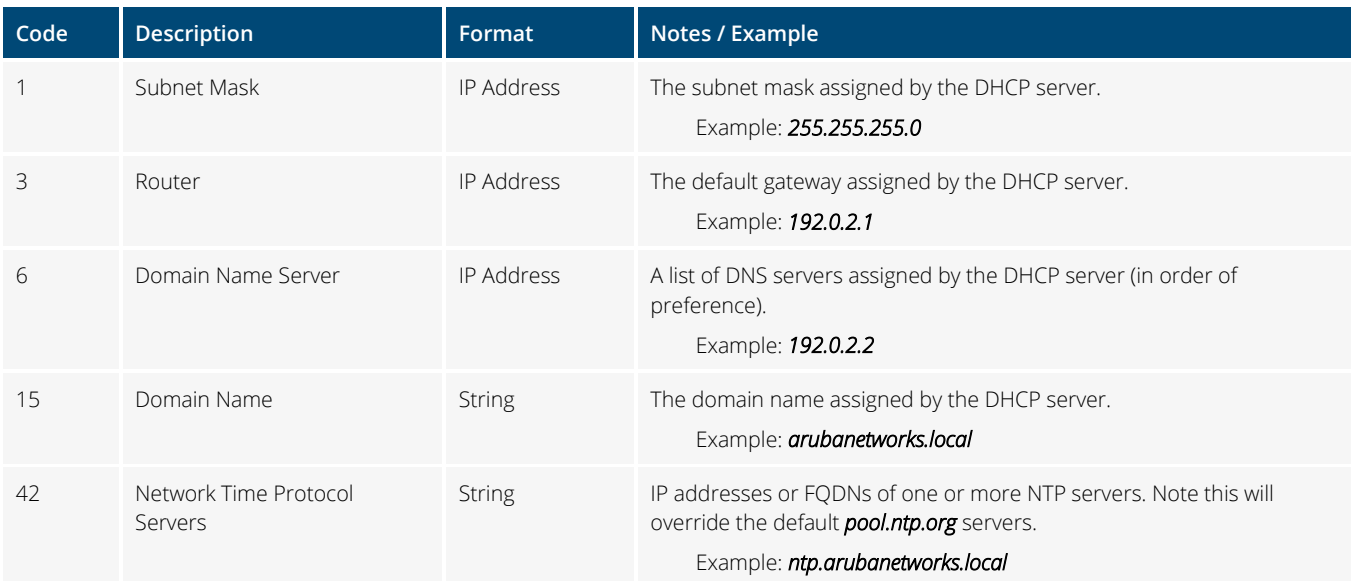

#### Table 2.2 – Standard Return Options

## **Vendor-Specific Return Options**

#### <span id="page-4-0"></span>Airwave Server Discovery

Table 2.3 lists the Aruba vendor-specific options, formatting and examples that can be returned to Instant-based Access Points to perform AirWave Server discovery. Note that the option 60 value *ArubaInstantAP* must be returned or the option 43 value will be ignored. Please refer to the AirWave User Guide for more details:

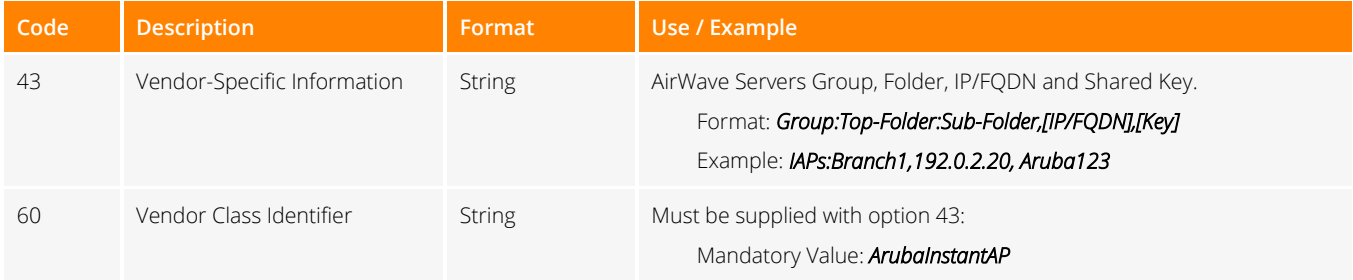

Table 2.3 – AirWave Server Discovery

### HTTP Proxy

Starting with Instant 8.4.0.0, Instant-based Access Points can be supplied with HTTP proxy configuration to permit Zero Touch Provisioning (ZTP) through a HTTP proxy server using DHCP option 148. This DHCP option can be supplied to Instant-based Access Points if Activate, AirWave or Central is reachable through a HTTP proxy server. Instant 8.5.0.0 provides an additional enhancement by adding support for username and password.

Table 2.4 lists the DHCP vendor specific options, formatting and examples to permit ZTP through a HTTP proxy server. Note that the option 60 value *ArubaInstantAP* must be returned or the option 148 value will be ignored:

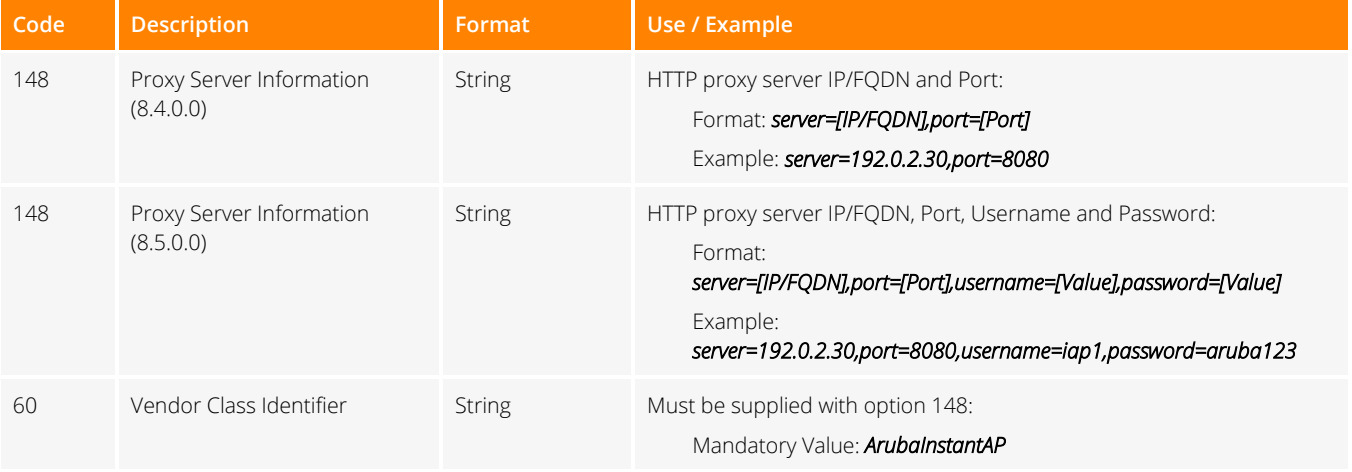

#### Table 2.4 – HTTP Proxy Server

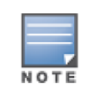

Please note that both the username and password are forwarded to Instant mode Access Points in offers and acknowledgements in clear text.

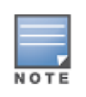

The HTTP Proxy option can be used with Instant mode Access Points that are managed by AirWave or Central. When managed by AirWave, the HTTP Proxy option can be combined with the **AirWave Server Discovery** option.

## <span id="page-6-0"></span>**Campus Mode Access Points**

This section provides details for the standard and Aruba vendor-specific options supported by Aruba Access Points operating in Campus mode terminating on Mobility Controllers. Information is provided for the DHCP options supplied by Access Points to the DHCP server in discovery and request packets as well as the DHCP options that can be supplied to the Access Points in offer and request packets.

### **Standard Forwarded Options**

Table 3.0 lists the standard options that are supplied by Campus-based Access Points to a DHCP server in discovery and request packets. The values for these options can be used by the DHCP server to assign a specific host address (i.e. static reservations) or filter and supply specific return options:

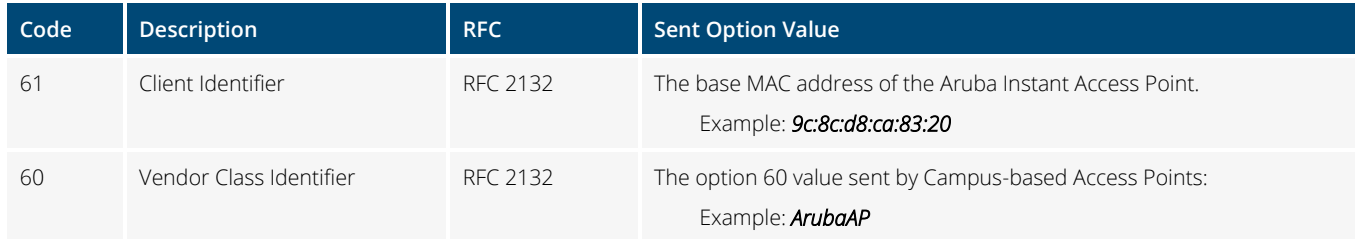

#### Table 3.0 – Forwarded Options

Table 3.1 lists the standard and vendor-specific DHCP options that are requested by Campus-based Access Points in discovery and request packets. The requested options tells the DHCP server which options are supported and can be returned to the Access Points:

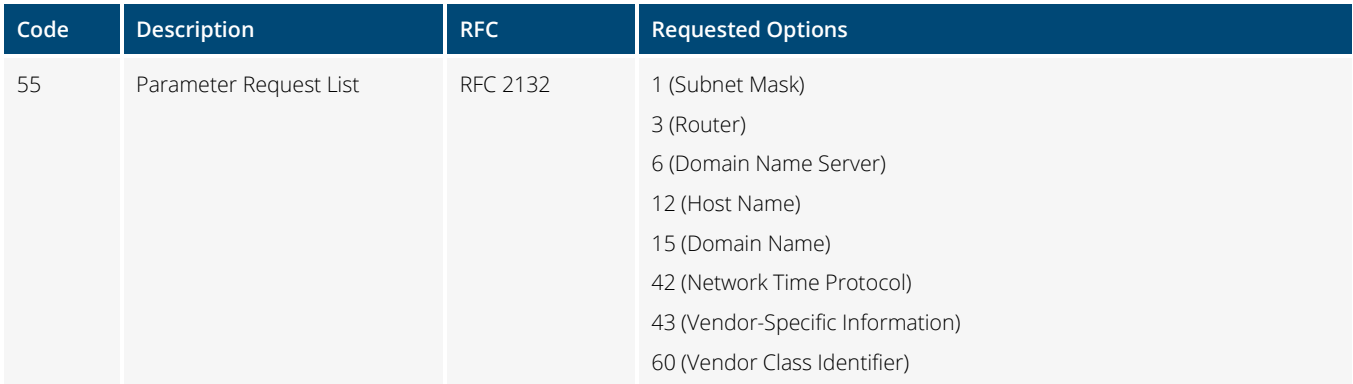

#### Table 3.1 – Requested Options

### **Standard Return Options**

Table 3.2 lists the standard DHCP options and examples that can be returned to Campus-based Access Points from a DHCP server in offer and acknowledgement packets:

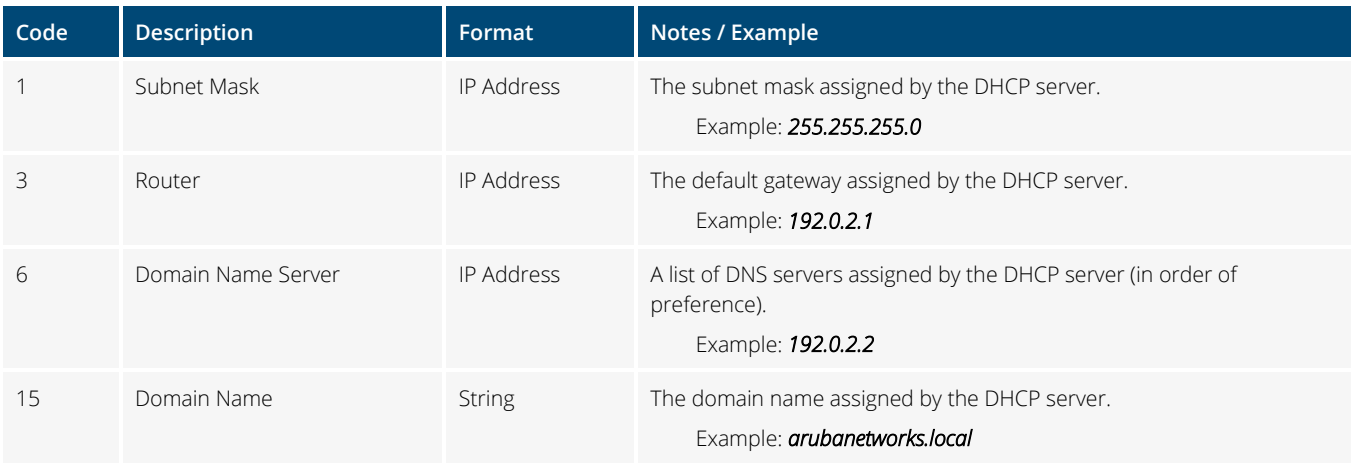

#### Table 3.2 – Standard Return Options

### **Vendor-Specific Return Options**

#### Mobility Controller Discovery

Table 3.3 lists the Aruba vendor-specific DHCP options, formatting and examples that can be returned to Campus-based Access Points to discovery a Mobility Controller or Cluster. Note that the option 60 value *ArubaAP* must be returned or the option 43 value will be ignored:

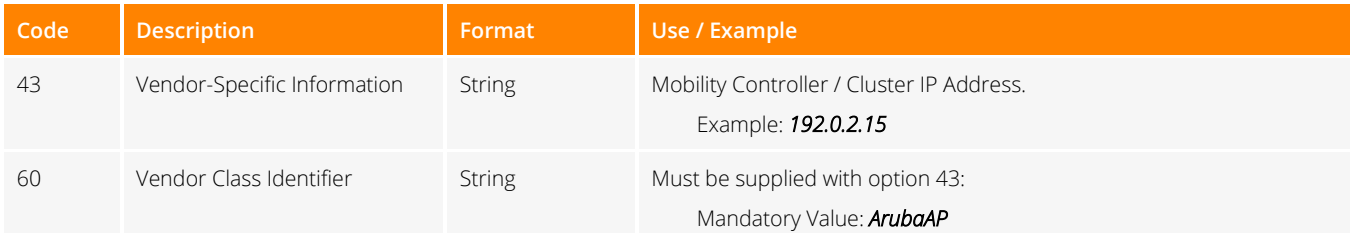

Table 3.3 – Mobility Controller / Cluster IP

## <span id="page-8-0"></span>**Unified Access Points**

This section provides details for the Aruba vendor-specific options supported by Aruba Unified Access Points using the factory defaulted configuration. Unlike Access Points purchased as Instant or Campus models, Unified Access Points are either shipped with a special manufacturing image (early units) to facilitate the discovery process to become either an Instant mode of Campus mode Access Point or the full Instant image.

Unified Access Points follow a specific discovery process to connect to a controller-based or controller-less network. With Unified Access Points, Aruba has not introduced a new operating mode – but rather a new way for Aruba Access Points to auto-discovery their operating mode. Figure 1.0 provides a flow for this discovery process.

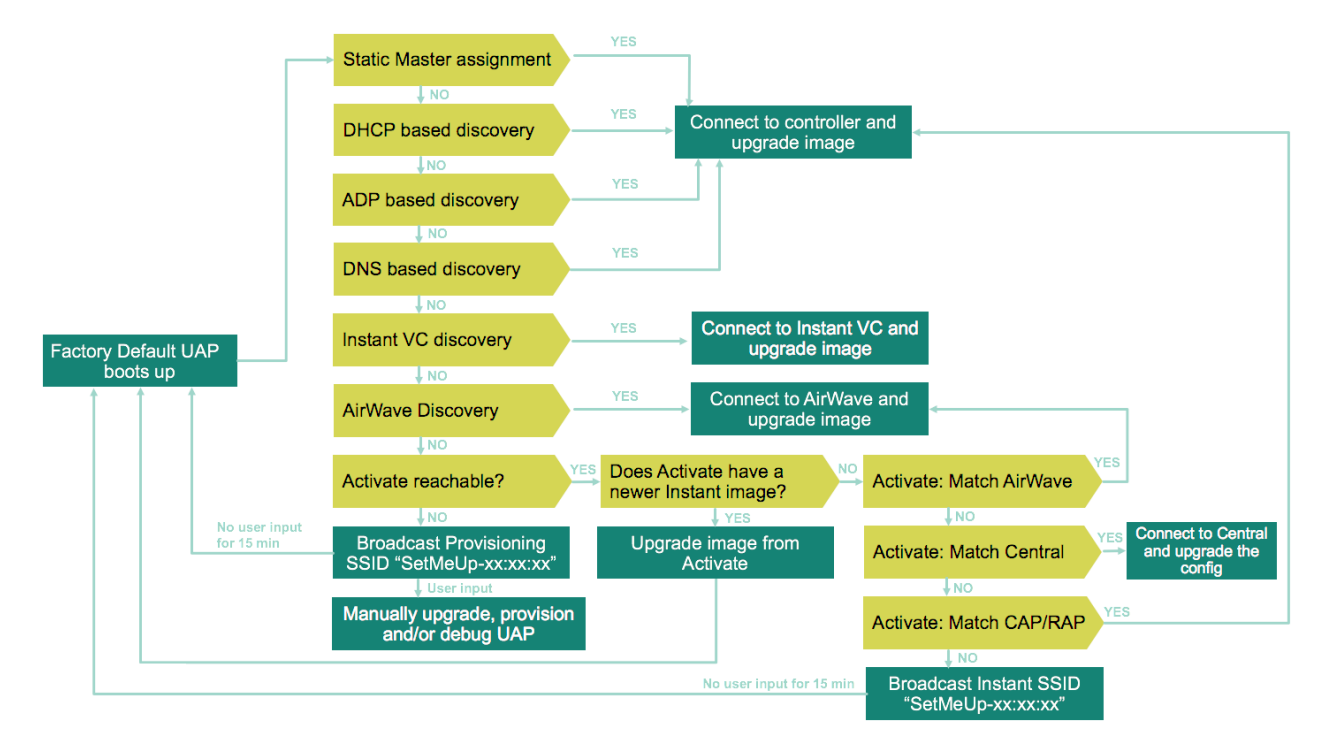

Figure 1.0 – Unified Access Point Discovery Process

When a Unified Access Point first initializes, it behaves in the same way as an Aruba Access Point operating in Instant mode. The standard and vendor-specific DHCP options that are supported mirror what has been captured in the Instant Mode [Access Points](#page-3-1) section. Likewise if a Unified Access Point has been converted into Campus mode, the standard and vendor-specific DHCP options that are supported mirror what has been captured in the [Campus Mode Access Points](#page-6-0) section. The operating mode determining the DHCP options that are supported.

One discovery enhancement for Unified Access Point is that vendor-specific DHCP options can be leveraged to convert the Unified Access Points into Campus mode. Unlike Access Points operating in Instant mode, vendor-specific options can be supplied to the Unified Access Point to initiate Mobility Controller discovery and the Campus mode conversion.

### **Campus Mode Conversion**

Table 4.0 lists the Aruba vendor-specific DHCP options, formatting and examples that can be returned to a Unified Access Point to initiate Mobility Controller discovery and the Campus mode conversion. Note that the option 60 value *ArubaAP* must be returned or the option 43 value will be ignored:

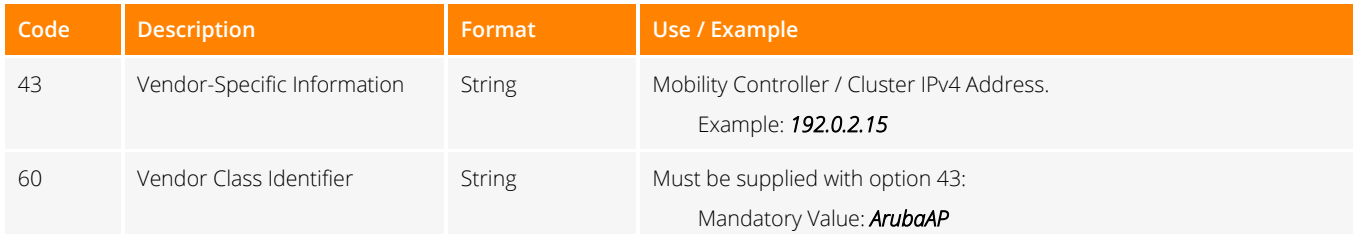

#### Table 4.0 – Unified Access Point Campus Mode Conversion

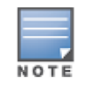

Please note that if the option 60 value *ArubaInstantAP* is returned, the Unified Access Point will follow the Instant mode discovery process.

# <span id="page-10-0"></span>**Server Configuration Examples**

This section provides contextual DHCP server configuration examples for how to correctly configure Aruba vendor-specific return options on Aruba AOS-S Switches, Aruba AOS-8 Mobility Controllers, Cisco IOS/IOS-XE Routers or Switches, Linux ISC and Microsoft Windows Server.

## <span id="page-10-1"></span>**Aruba AOS-8 Mobility Controllers**

### **Campus Mode Access Points**

#### Mobility Controller Discovery Example

```
DHCP Scope Example
!
ip dhcp pool vlan77
    domain-name arubanetworks.local
    dns-server 192.168.10.5 192.168.10.6
    default-router 192.168.77.1
    network 192.168.77.0 255.255.255.0
    option 60 text ArubaAP
    option 43 ip 192.168.72.15
!
```
### **Unified Access Points**

### Campus Conversion Example

```
DHCP Scope Example
!
ip dhcp pool vlan77
    domain-name arubanetworks.local
    dns-server 192.168.10.5 192.168.10.6
    default-router 192.168.77.1
    network 192.168.77.0 255.255.255.0
    option 60 text ArubaAP
    option 43 ip 192.168.72.15
!
```
## <span id="page-11-0"></span>**Aruba AOS-S Switches**

### **Instant Mode Access Points66.AirWave Discovery Example**

#### **DHCP Scope Example** dhcp-server pool "vlan77" default-router "192.168.77.1" dns-server "192.168.10.5,192.168.10.6" domain-name "arubanetworks.local" network 192.168.77.0 255.255.255.0 option 43 ascii "IAPs:Branch1,192.168.66.20,Aruba123" option 60 ascii "ArubaInstantAP" range 192.168.77.100 192.168.77.200 exit

#### HTTP Proxy Example

#### **DHCP Scope Example**

```
dhcp-server pool "vlan77"
   default-router "192.168.77.1"
   dns-server "192.168.10.5,192.168.10.6"
   domain-name "arubanetworks.local"
   network 192.168.77.0 255.255.255.0
   option 148 ascii "server=192.168.66.30,port=8080,username=iap1,password=aruba123"
   option 60 ascii "ArubaInstantAP"
   range 192.168.77.100 192.168.77.200
    exit
```
### **Campus Mode Access Points**

#### Mobility Controller Discovery Example

#### **DHCP Scope Example**

```
dhcp-server pool "vlan77"
   default-router "192.168.77.1"
   dns-server "192.168.10.5,192.168.10.6"
   domain-name "arubanetworks.local"
   network 192.168.77.0 255.255.255.0
   option 43 ip "192.168.72.15"
   option 60 ascii "ArubaAP"
    range 192.168.77.100 192.168.77.200
    exit
```
### **Unified Access Points**

**DHCP Scope Example**

#### Campus Conversion Example

```
dhcp-server pool "vlan77"
   default-router "192.168.77.1"
   dns-server "192.168.10.5,192.168.10.6"
   domain-name "arubanetworks.local"
   network 192.168.77.0 255.255.255.0
   option 43 ip "192.168.72.15"
   option 60 ascii "ArubaAP"
    range 192.168.77.100 192.168.77.200
    exit
```
## <span id="page-12-0"></span>**Cisco IOS/IOS-XE Routers or Switches**

#### **Instant Mode Access Points**

#### AirWave Discovery Example

```
DHCP Scope Example
!
ip dhcp pool vlan77
network 192.168.77.0 255.255.255.0
dns-server 192.168.10.5 192.168.10.6 
domain-name arubanetworks.local
default-router 192.168.77.1 
option 60 ascii ArubaInstantAP
 option 43 ascii IAPs:Branch1,192.168.66.20,Aruba123
!
```
### HTTP Proxy Example

#### **DHCP Scope Example**

```
!
ip dhcp pool vlan77
network 192.168.77.0 255.255.255.0
dns-server 192.168.10.5 192.168.10.6 
domain-name arubanetworks.local
default-router 192.168.77.1 
option 60 ascii ArubaInstantAP
option 148 ascii server=192.168.66.30,port=8080,username=iap1,password=aruba123
!
```
### **Campus Mode Access Points**

Mobility Controller Discovery Example

```
DHCP Scope Example
!
ip dhcp pool vlan77
network 192.168.77.0 255.255.255.0
dns-server 192.168.10.5 192.168.10.6 
 domain-name arubanetworks.local
 default-router 192.168.77.1 
 option 60 ascii ArubaAP
 option 43 ip 192.168.72.15
!
```
### **Unified Access Points**

Campus Mode Conversion Example

#### **DHCP Scope Example**

```
!
ip dhcp pool vlan77
network 192.168.77.0 255.255.255.0
dns-server 192.168.10.5 192.168.10.6 
domain-name arubanetworks.local
default-router 192.168.77.1 
option 60 ascii ArubaAP
option 43 ip 192.168.72.15
!
```
### <span id="page-14-0"></span>**ISC DHCP Server**

### **Instant Mode Access Points**

#### AirWave Discovery Example

```
DHCP Scope Example 1 – Standard Return Options
# Global Options
option amp-server code 43 = text;
# Scope Example
subnet 192.168.77.0 netmask 255.255.255.0 {
       option routers 192.168.77.1;
        option domain-name "arubanetworks.local";
        option vendor-class-identifier "ArubaInstantAP";
        option amp-server "IAPs:Branch1,192.168.66.20,Aruba123";
        pool {
                 range 192.168.77.100 192.168.77.250;
         }
}
```
#### **DHCP Scope Example 2 – Return Options by Vendor-Class**

```
# Global Options
option amp-server code 43 = text;
class "vendor-class" {
        match option vendor-class-identifier;
}
# Scope Example
subnet 192.168.77.0 netmask 255.255.255.0 {
        option routers 192.168.77.1;
        option domain-name "lab.marshalls.local";
        pool {
                failover peer "failover-partner";
                range 192.168.77.100 192.168.77.250;
```

```
 }
 subclass "vendor-class" "ArubaInstantAP" {
        option vendor-class-identifier "ArubaInstantAP";
         option amp-server "IAPs:Branch1,192.168.66.20,Aruba123";
```

```
}
```
}

### HTTP Proxy Example

```
DHCP Scope Example 1 – Standard Return Options
```

```
# Global Options
option iap-proxy code 148 = text;
# Scope Example
subnet 192.168.77.0 netmask 255.255.255.0 {
        option routers 192.168.77.1;
        option domain-name "arubanetworks.local";
        option vendor-class-identifier "ArubaInstantAP";
        option iap-proxy "server=192.168.66.30,port=8080,username=iap1,password=aruba123";
        pool {
                range 192.168.77.100 192.168.77.250;
         }
}
```
**DHCP Scope Example 2 – Return Options by Vendor-Class**

```
# Global Options
option iap-proxy code 148 = text;
class "vendor-class" {
        match option vendor-class-identifier;
}
# Scope Example
subnet 192.168.77.0 netmask 255.255.255.0 {
        option routers 192.168.77.1;
        option domain-name "lab.marshalls.local";
        pool {
                 failover peer "failover-partner";
                 range 192.168.77.100 192.168.77.250;
         }
         subclass "vendor-class" "ArubaInstantAP" {
                 option vendor-class-identifier "ArubaInstantAP";
                 option iap-proxy "server=192.168.66.30,port=8080,username=iap1,password=aruba123";
```
}

}

### **Campus Mode Access Points**

Mobility Controller Discovery Example

```
DHCP Scope Example 1 – Standard Return Options
# Global Options
option masterip code 43 = ip-address;
# Scope Example
subnet 192.168.77.0 netmask 255.255.255.0 {
        option routers 192.168.77.1;
        option domain-name "arubanetworks.local";
        option vendor-class-identifier "ArubaAP";
        option masterip 192.168.72.15;
        pool {
                range 192.168.77.100 192.168.77.250;
         }
}
```
**DHCP Scope Example 2 – Return Options by Vendor-Class**

```
# Global Options
option masterip code 43 = ip-address;
class "vendor-class" {
        match option vendor-class-identifier;
}
# Scope Example
subnet 192.168.77.0 netmask 255.255.255.0 {
        option routers 192.168.77.1;
        option domain-name "lab.marshalls.local";
        pool {
                 failover peer "failover-partner";
                range 192.168.77.100 192.168.77.250;
         }
         subclass "vendor-class" "ArubaAP" {
                option vendor-class-identifier "ArubaAP";
                option masterip 192.168.72.15;
         }
}
```
### **Unified Access Points**

Campus Mode Conversion Example

```
DHCP Scope Example 1 – Standard Return Options
# Global Options
option masterip code 43 = ip-address;
# Scope Example
subnet 192.168.77.0 netmask 255.255.255.0 {
        option routers 192.168.77.1;
         option domain-name "arubanetworks.local";
        option vendor-class-identifier "ArubaAP";
        option masterip 192.168.72.15;
         pool {
                 range 192.168.77.100 192.168.77.250;
         }
}
```
**DHCP Scope Example 2 – Return Options by Vendor-Class**

```
# Global Options
option masterip code 43 = ip-address;
class "vendor-class" {
        match option vendor-class-identifier;
```

```
}
```

```
# Scope Example
```

```
subnet 192.168.77.0 netmask 255.255.255.0 {
        option routers 192.168.77.1;
         option domain-name "lab.marshalls.local";
         pool {
                 failover peer "failover-partner";
                 range 192.168.77.100 192.168.77.250;
         }
         subclass "vendor-class" "ArubaInstantAP" {
                 option vendor-class-identifier "ArubaAP";
                 option masterip 192.168.72.15;
         }
         subclass "vendor-class" "ArubaAP" {
                 option vendor-class-identifier "ArubaAP";
                 option masterip 192.168.72.15;
         }
```
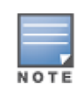

}

Note that in the second example, two subsclasses have been defined. The first subsclass matches on the option 60 value *ArubaInstantAP* and is defined to initiate the conversion of the Unified Access Points. Remember by default Unified Access Points in a factory defaulted state will send the option 60 value *ArubaInstantAP*. The second subsclass matches on the option 60 value *ArubaAP* and is defined to support deployments of legacy Access Points operating in Campus mode.

## <span id="page-18-0"></span>**Microsoft DHCP Server**

The examples below demonstrate how to configure Aruba vendor-specific return options as standard options within a DHCP scope. Due to the differences on how Microsoft encapsulates pre-defined options when filtering on vendor-classes, it is not currently possible to filter on an Aruba option 60 value and return vendor-specific options to Aruba Access Points. The returned encapsulated values include type-length-value (TLV) blocks which cannot be deciphered by an Aruba Access Point.

### **Instant Mode Access Points**

#### AirWave Discovery Example

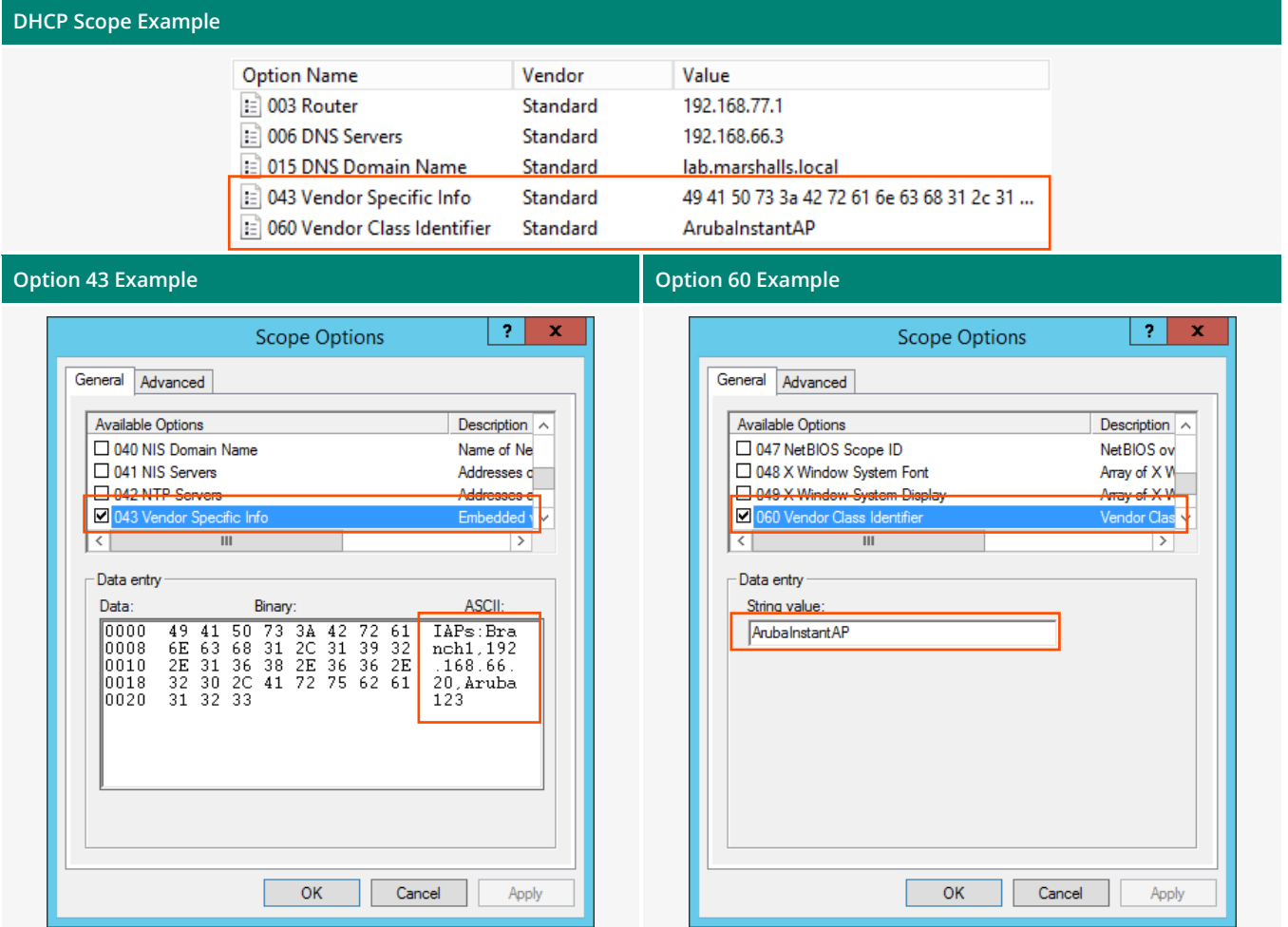

## HTTP Proxy Example

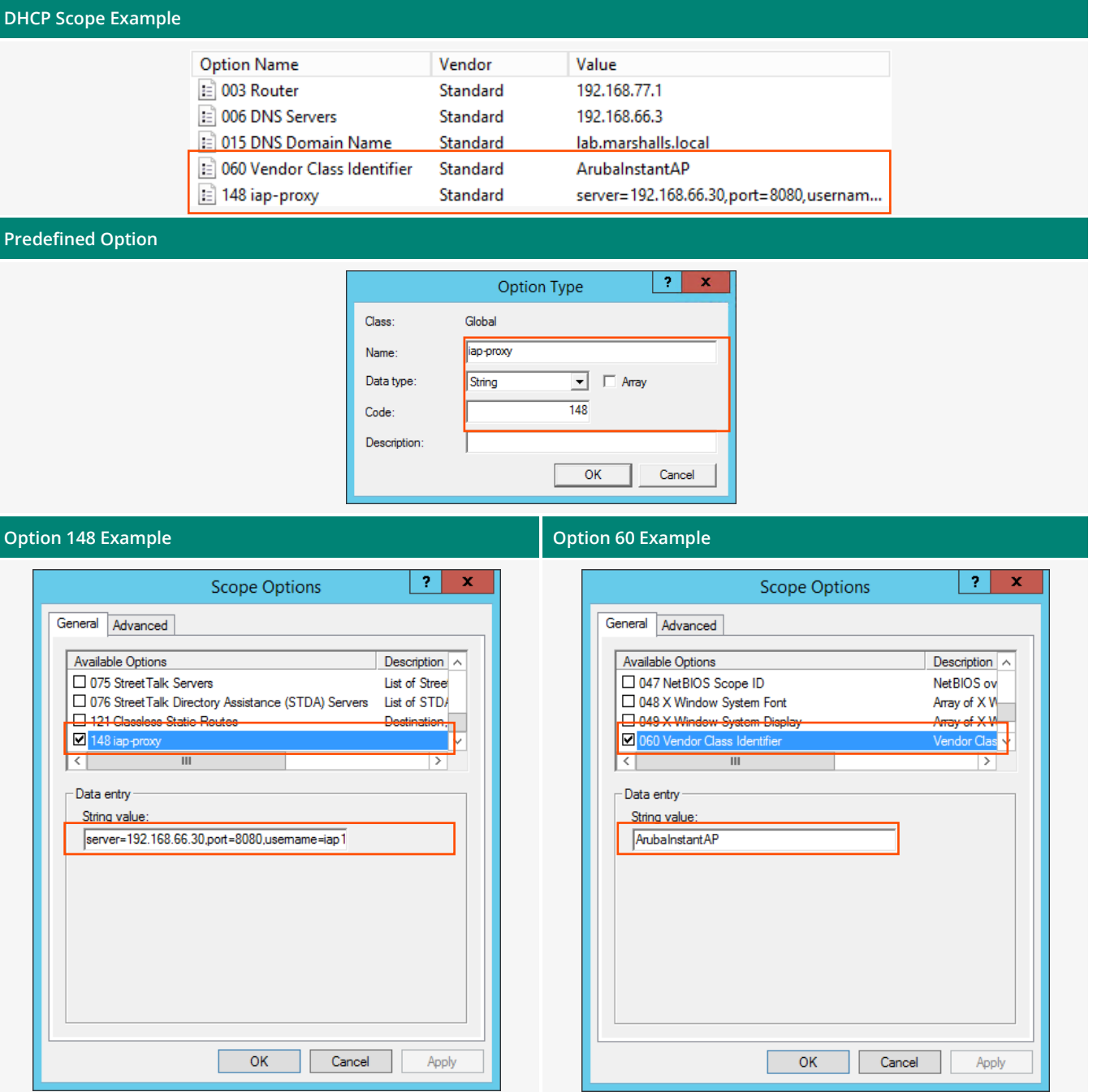

## **Campus Mode Access Points**

## Mobility Controller Discovery Example

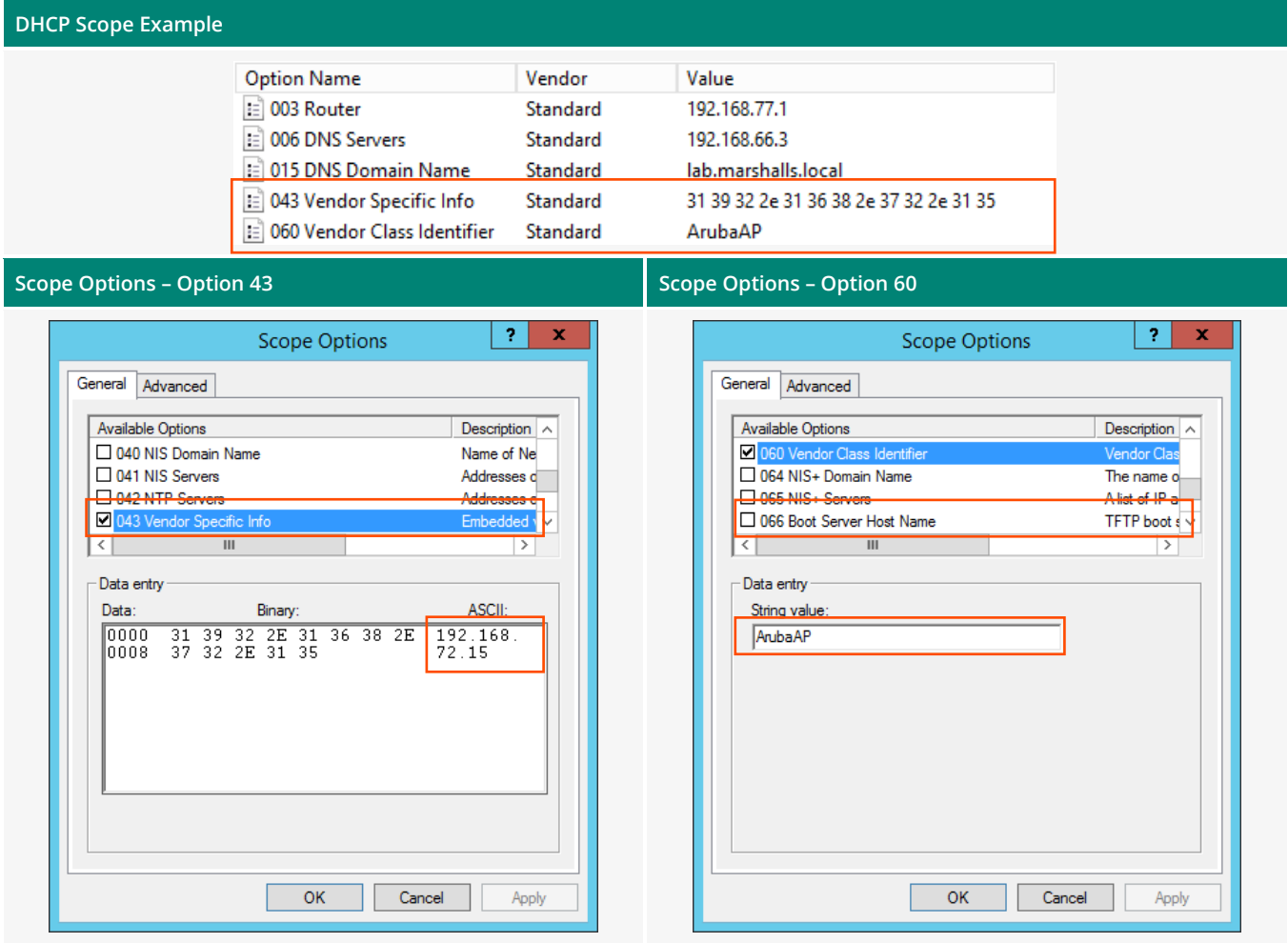

## **Unified Access Points**

## Campus Mode Conversion Example

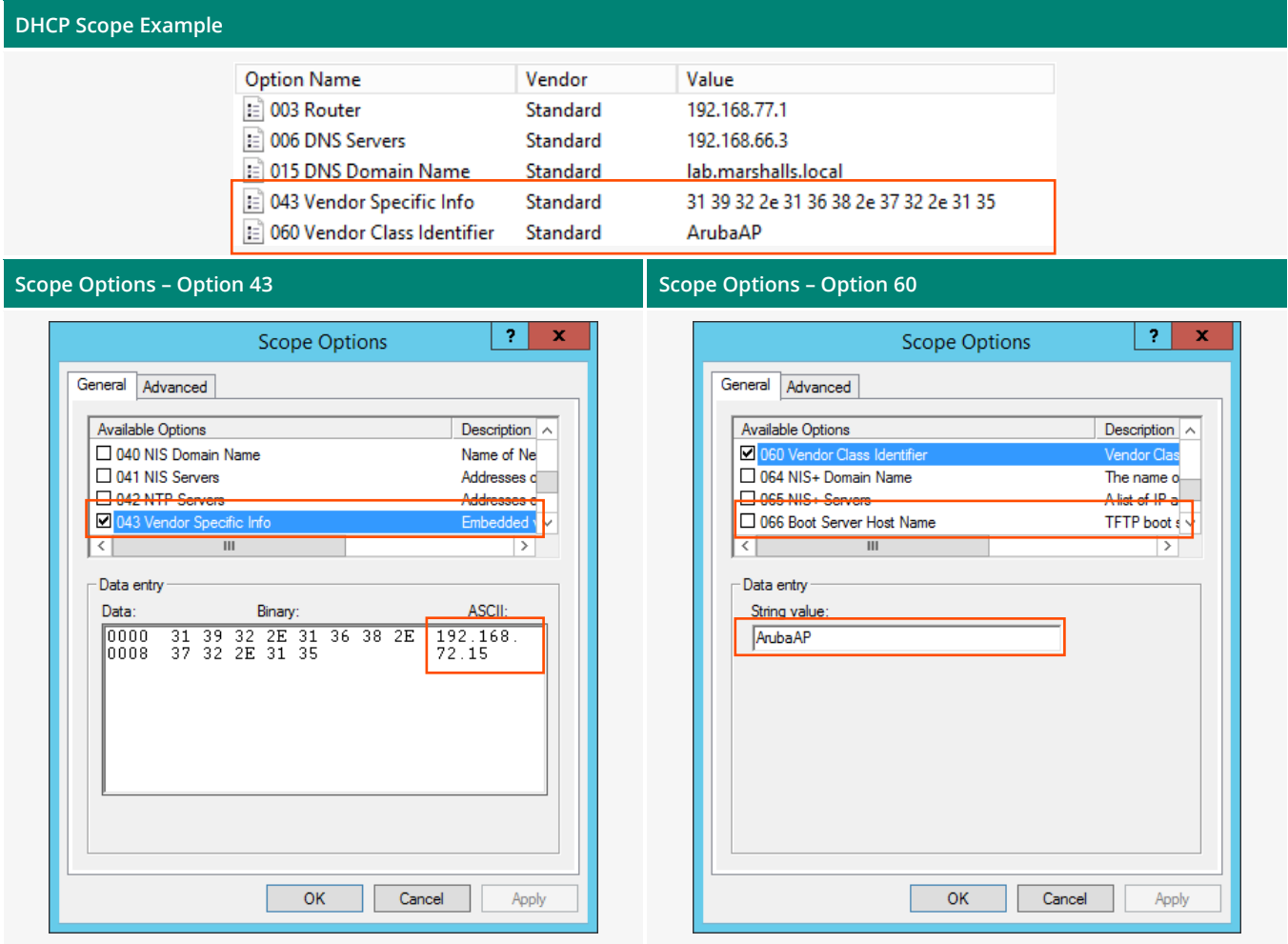

# <span id="page-22-0"></span>**Reference**

## <span id="page-22-1"></span>**DHCP Discover Packet Decodes**

### **Instant Mode / Unified Access Points**

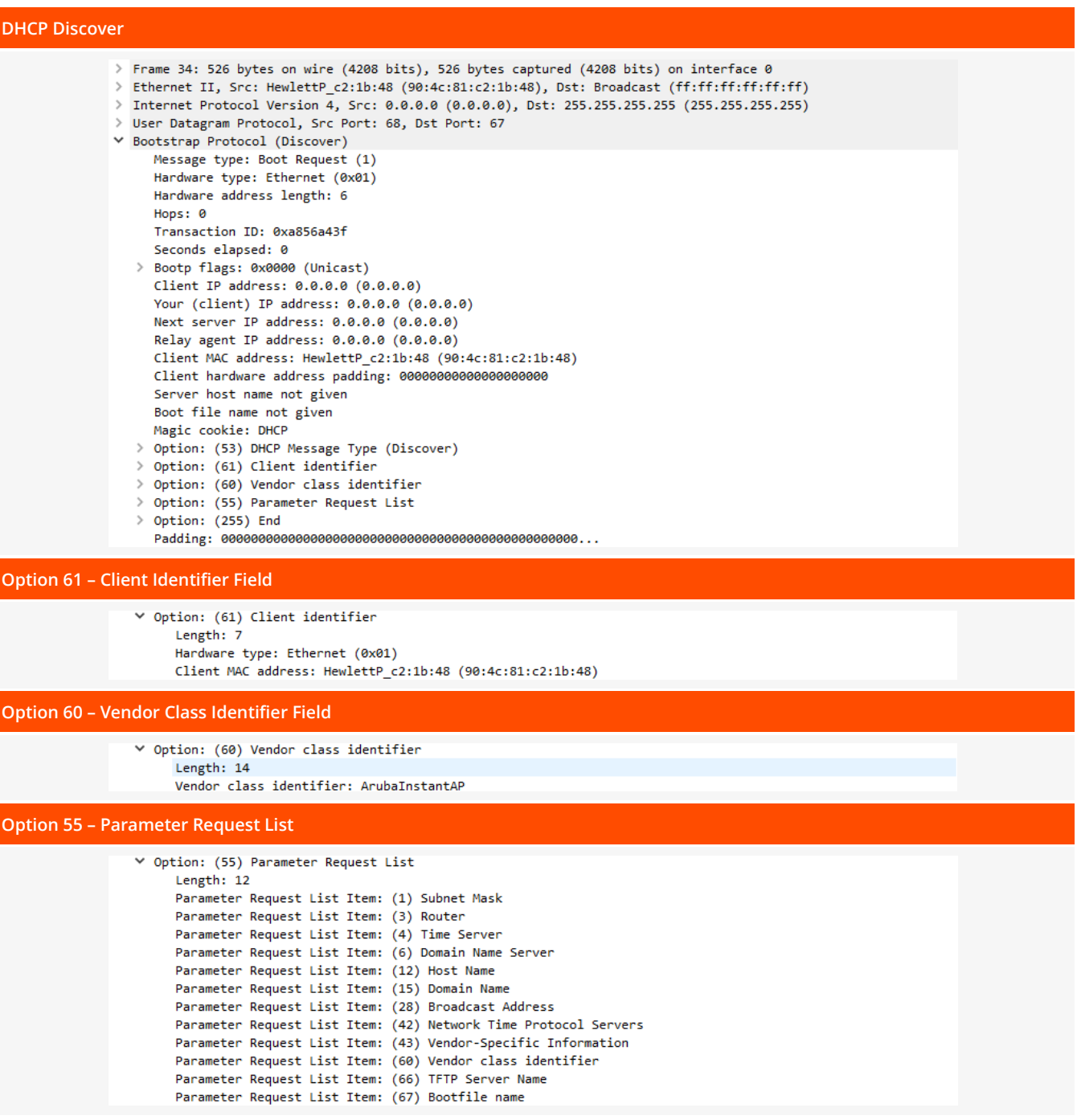

#### **Campus Mode Access Points**

#### **DHCP Discover** > Frame 12749: 516 bytes on wire (4128 bits), 516 bytes captured (4128 bits) on interface 0 > Ethernet II, Src: HewlettP\_c2:1b:48 (90:4c:81:c2:1b:48), Dst: Broadcast (ff:ff:ff:ff:ff:ff;ff Internet Protocol Version 4, Src: 0.0.0.0 (0.0.0.0), Dst: 255.255.255.255 (255.255.255.255) > User Datagram Protocol, Src Port: 68, Dst Port: 67 V Bootstrap Protocol (Discover) Message type: Boot Request (1) Hardware type: Ethernet (0x01) Hardware address length: 6 Hops: 0 Transaction ID: 0xca9e5f65 Seconds elapsed: 0 > Bootp flags: 0x0000 (Unicast) Client IP address: 0.0.0.0 (0.0.0.0) Your (client) IP address: 0.0.0.0 (0.0.0.0) Next server IP address: 0.0.0.0 (0.0.0.0) Relay agent IP address: 0.0.0.0 (0.0.0.0) Client MAC address: HewlettP\_c2:1b:48 (90:4c:81:c2:1b:48) Client hardware address padding: 000000000000000000000 Server host name not given Boot file name not given Magic cookie: DHCP > Option: (53) DHCP Message Type (Discover) > Option: (61) Client identifier > Option: (60) Vendor class identifier > Option: (55) Parameter Request List > Option: (255) End **Option 61 – Client Identifier Field**

v Option: (61) Client identifier Length: 7

Hardware type: Ethernet (0x01) Client MAC address: HewlettP\_c2:1b:48 (90:4c:81:c2:1b:48)

#### **Option 60 – Vendor Class Identifier Field**

▽ Option: (60) Vendor class identifier Length: 7 Vendor class identifier: ArubaAP

**Option 55 – Parameter Request List**

▽ Option: (55) Parameter Request List Length: 10 Parameter Request List Item: (1) Subnet Mask Parameter Request List Item: (3) Router Parameter Request List Item: (4) Time Server Parameter Request List Item: (6) Domain Name Server Parameter Request List Item: (12) Host Name Parameter Request List Item: (15) Domain Name Parameter Request List Item: (28) Broadcast Address Parameter Request List Item: (42) Network Time Protocol Servers Parameter Request List Item: (43) Vendor-Specific Information Parameter Request List Item: (60) Vendor class identifier

### <span id="page-24-0"></span>**DHCP Offer Decodes**

#### **Instant Mode Access Points**

#### **DHCP Offer**

> Frame 130: 469 bytes on wire (3752 bits), 469 bytes captured (3752 bits) on interface 0 > Ethernet II, Src: sw-lab-vlan77.lab.marshalls.local (3c:0e:23:1a:e3:f3), Dst: HewlettP\_c2:1b:48 (90:4c:81:c2:1b > Internet Protocol Version 4, Src: sw-lab-vlan77.lab.marshalls.local (192.168.77.1), Dst: 192.168.77.104 (192.16 > User Datagram Protocol, Src Port: 67, Dst Port: 68 Y Bootstrap Protocol (Offer) Message type: Boot Reply (2) Hardware type: Ethernet (0x01) Hardware address length: 6 Hops: 0 Transaction ID: 0x54911b5b Seconds elapsed: 0 > Bootp flags: 0x0000 (Unicast) Client IP address: 0.0.0.0 (0.0.0.0) Your (client) IP address: 192.168.77.104 (192.168.77.104) Next server IP address: 192.168.66.3 (192.168.66.3) Relay agent IP address: sw-lab-vlan77.lab.marshalls.local (192.168.77.1) Client MAC address: HewlettP c2:1b:48 (90:4c:81:c2:1b:48) Server host name not given Boot file name not given Magic cookie: DHCP > Option: (53) DHCP Message Type (Offer) > Option: (1) Subnet Mask > Option: (58) Renewal Time Value > Option: (59) Rebinding Time Value > Option: (51) IP Address Lease Time > Option: (54) DHCP Server Identifier > Option: (3) Router > Option: (6) Domain Name Server > Option: (15) Domain Name > Option: (60) Vendor class identifier > Option: (148) Unassigned > Option: (43) Vendor-Specific Information (Aruba Instant AP)

**Option 60 – Vendor Class Identifier Field**

▼ Option: (60) Vendor class identifier

Length: 15

Vendor class identifier: ArubaInstantAP

#### **Option 43 – AirWave Server Discovery**

- ▽ Option: (43) Vendor-Specific Information (Aruba Instant AP) Length: 35
	- > Aruba Instant AP: IAPs:Branch1:192.168.66.20,Aruba123

#### **Option 148 – HTTP Proxy Server**

 $\times$  Option: (148) Unassigned Length: 63

Value: 7365727665723d3139322e3136382e36362e33302c706f72...

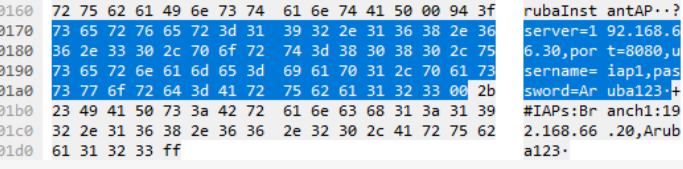

#### **Campus Mode / Unified Access Points**

#### **DHCP Offer** > Frame 6: 375 bytes on wire (3000 bits), 375 bytes captured (3000 bits) on interface 0 > Ethernet II, Src: Cisco\_1a:e3:f3 (3c:0e:23:1a:e3:f3), Dst: HewlettP\_c2:1b:48 (90:4c:81:c2:1b:48) > Internet Protocol Version 4, Src: sw-lab-vlan77.lab.marshalls.local (192.168.77.1), Dst: 192.168.77.104 (192.16 > User Datagram Protocol, Src Port: 67, Dst Port: 68 V Bootstrap Protocol (Offer) Message type: Boot Reply (2) Hardware type: Ethernet (0x01) Hardware address length: 6 Hops: 0 Transaction ID: 0x3e3d2a27 Seconds elapsed: 0 > Bootp flags: 0x0000 (Unicast) Client IP address: 0.0.0.0 (0.0.0.0) Your (client) IP address: 192.168.77.104 (192.168.77.104) Next server IP address: 192.168.66.3 (192.168.66.3) Relay agent IP address: sw-lab-vlan77.lab.marshalls.local (192.168.77.1) Client MAC address: HewlettP\_c2:1b:48 (90:4c:81:c2:1b:48) Client hardware address padding: 000000000000000000000 Server host name not given Boot file name not given Magic cookie: DHCP > Option: (53) DHCP Message Type (Offer) > Option: (1) Subnet Mask > Option: (58) Renewal Time Value > Option: (59) Rebinding Time Value > Option: (51) IP Address Lease Time > Option: (54) DHCP Server Identifier > Option: (3) Router > Option: (6) Domain Name Server > Option: (15) Domain Name > Option: (60) Vendor class identifier > Option: (43) Vendor-Specific Information (Aruba AP)  $\ge$  Option: (255) End **Option 60 – Vendor Class Identifier Field (Mandatory)** ▼ Option: (60) Vendor class identifier Length: 8 Vendor class identifier: ArubaAP **Option 43 – Mobility Controller Discovery / Campus Conversion**

∨ Option: (43) Vendor-Specific Information (Aruba AP) Length: 13 Aruba Controller IP: 192.168.72.15

## <span id="page-26-0"></span>**AP Boot Console**

### **Instant Mode / Unified Access Points**

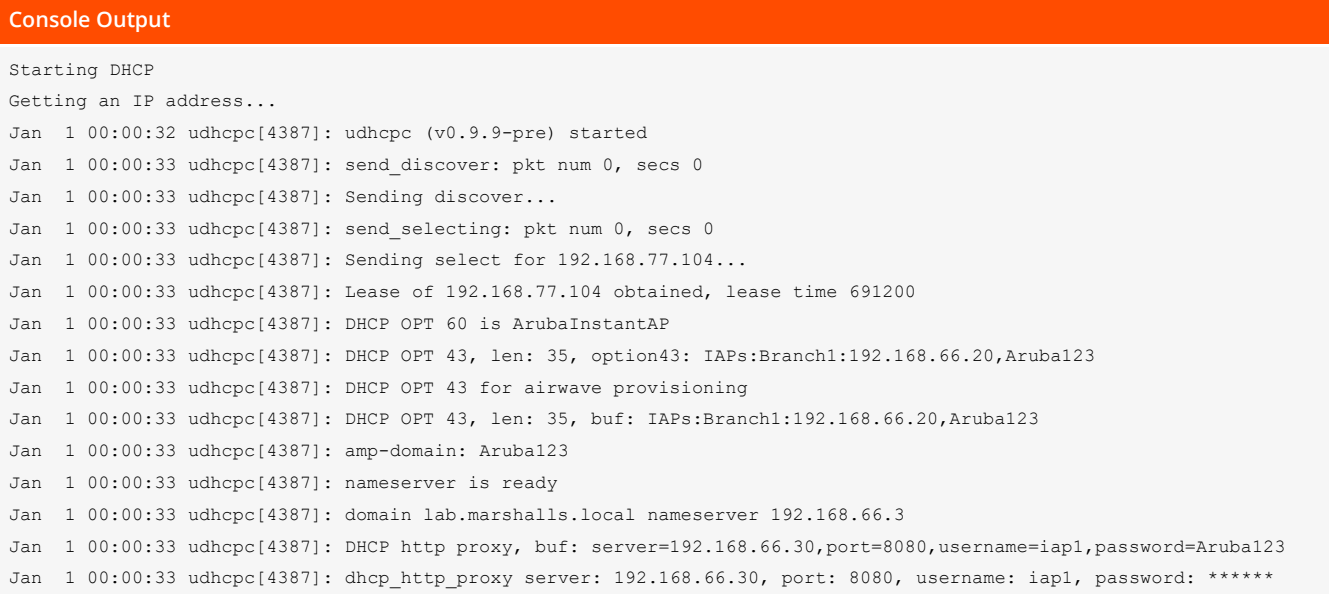

## **Campus Mode Access Points**

#### **Console Output**

Starting watchdog process... Getting an IP address... device eth0 entered promiscuous mode 192.168.77.103 255.255.255.0 192.168.77.1 Running ADP...Done. Master is 192.168.72.15

#### **For more information**

<http://www.arubanetworks.com/>

**3333 Scott Blvd | Santa Clara, CA 95054**

 **T: 1.408.227.4500 | FAX: 1.408.752.0626**

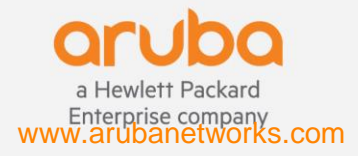